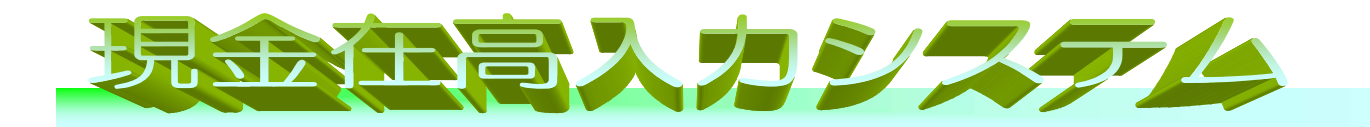

■金種ごとの束/棒数と金種ごとのばら枚数を入力すれば現金在高が計算され現金精査票を簡単に 印刷できます。

# 1.主要な機能概要

#### ・現金在高計算機能

■金種ごとの束/棒数と金種ごとのばら枚数を入力し、現金在高を計算する機能です。

■3箇所の出納に対応しています。

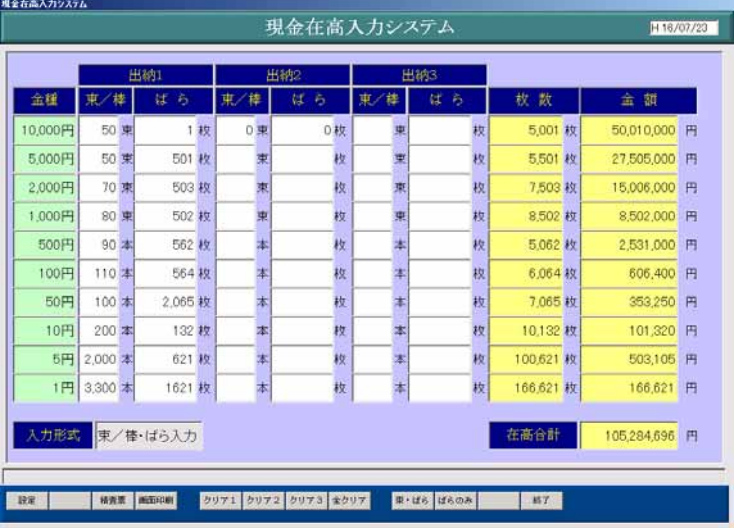

### ■「束/棒数/ばら」入力と「ばらのみ」入力の選択が可能です。

#### ・現金精査票印刷機能

■集計結果を総合情報会計システム現金精査票の金種別枚数欄、金額欄に印刷する機能です。

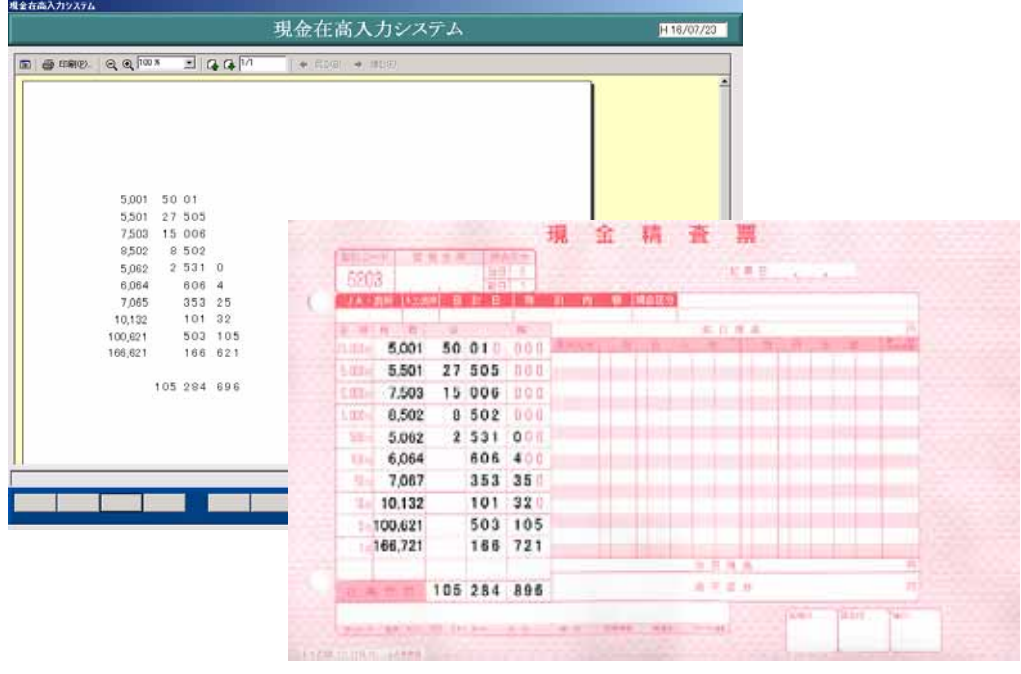

#### ・入力内容印刷機能

現金な高入力シ2テム

■入力した内容がそのまま印刷されます。入力確認票として使用します。

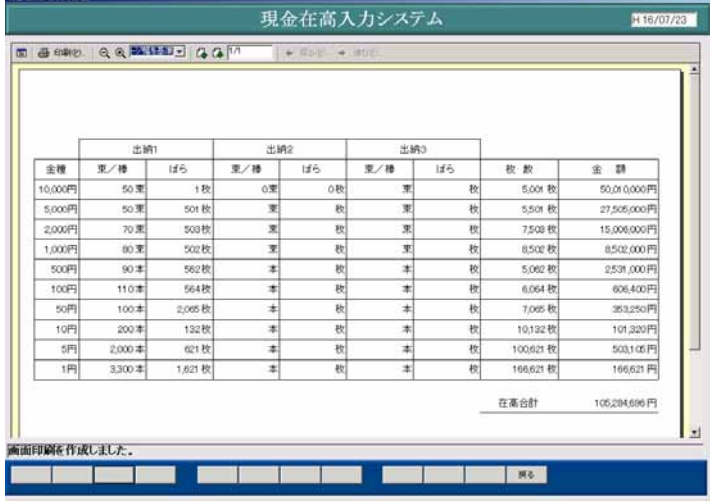

#### ・各種設定機能

■出納名称を任意に設定できます。 ■精査票の印字位置の調整が簡単にできます。

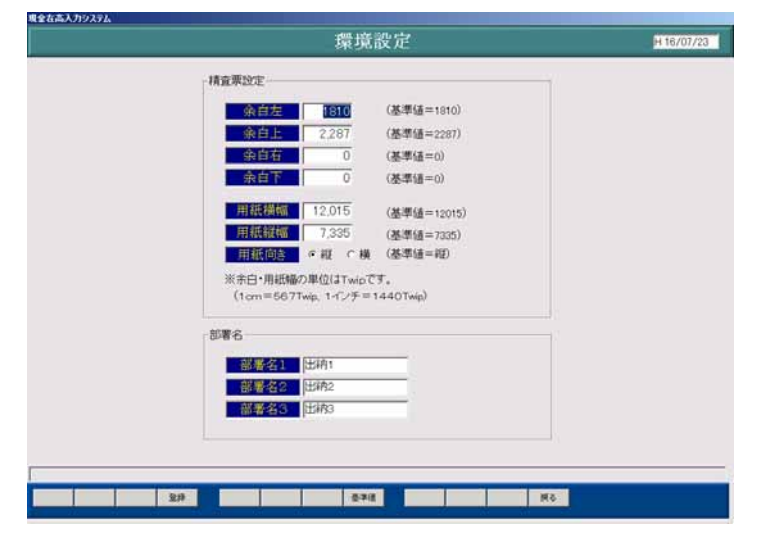

### 2. 必要な動作環境 下記ソフトがパソコンに導入されている必要があります

■Windows7 および XP が動作するパソコン ■ハードディスクに 400MB 以上の空き領域

■メモリ 1G 搭載 (2G 以上推奨) ■1024×768 以上の表示が可能な表示装置

■プリンタ 現金精査票が印字可能なプリンタ

## 3.製造販売元・問い合わせ先

■株式会社 茨城県農協電算センター 推進部 TEL:029-244-9156 - TEL:029-244-9156

FAX:029-243-4140 ■総合情報開発部 TEL:029-244-9151 FAX:029-243-4140

JA茨城県電算センター